技術講習会資料

「写真から製図へ」

はじめに

みなさん、Computer Aided Design (略称 CAD) は、一度は聞かれたことがあるかと思いますが、「C ADって何」と聞くと、「コンピュータを使用して、 建築などの設計製図を書く|と答えられることが多い かと思います。

つまり、CADとは、今まで、手書きで書かれた図 面を、コンピュータに入力して、同一規格の図面を幾 枚も複製するという使われ方をしてきました。

一方、CADは建築業界、機械生産メーカーでは、 新規のデザインを図面にすることに利用しています。 手書きでは、修正・加筆をすることは大変なことでしたが、CADでは、簡単に行え、平面図を入力時に部 材に三次元のデータを入力することによって、立体的 に見ることが可能になります。

この講習会においては、いろいろな利用方法のある 中で、製図を書くためのツールとして、CADについ て行っていきたいと思います。

講習会の流れ

1. 「写真から製図へ」のシステムの紹介 ハードウエア コンピュータ Apple社製 Macintosh Centris650 **CPU** モトローラ 68040 FPU付き メモリ 52MB ハードディスク  $1\ G$  $O.S$ Mac OS 7.6.1 スキャナー EPSON GT-650 ART2 ソフトウェア Adobe社製 Streamline 4.0 J Adobe社製 Photoshop 4.0 J A&A社製 Mini CAD 6.0J

2. 実演

- 1.写真を用意する。
- 2.スキャナーで写真を取り込む
- 3.Photoshopで、取り込んだ写真の修正
- (できるだけ、ベクトル化しやすいように、対象物 の画像処理する)
- 4.StreamlineでPhotoshopで処理した写真をベクトル化 する。
- 5.Mini CADにStreamlineで処理したD X F データを取 り込む
- 6.Mini CADでデータを修正して、完成させる。

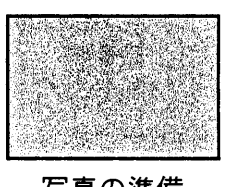

写真の準備

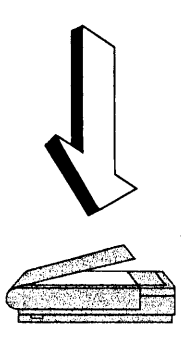

スキャナーに取り込む

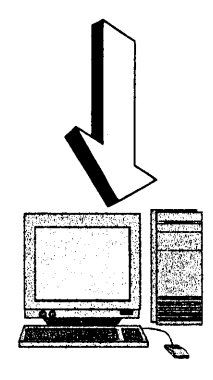

コンピュータで ・画像処理 ・イメージをベクトル化 ・CADデータへ変換 en 1999.<br>Geografia

プリンターやプロッターで出力